## **Editace plánu servisní činnosti**

Chcete-li změnit všechny výskyty opakované servisní činnosti, postupujte podle následujícího postupu.

## **Poznámka**

Akce pro editaci plánu servisní činnosti je dostupná pouze [oprávněným uživatelům](https://docs.elvacsolutions.eu/pages/viewpage.action?pageId=58203983) z evidence:

- [Vzory servisní činnosti](https://docs.elvacsolutions.eu/pages/viewpage.action?pageId=58204169) (postup viz text níže).
- [Plán servisní činnosti](https://docs.elvacsolutions.eu/pages/viewpage.action?pageId=58204122) volbou **Editovat sérii**, kterou lze vyvolat prostřednictvím [kontextového menu](https://docs.elvacsolutions.eu/pages/viewpage.action?pageId=58197084) nad výskytem v kalendáři.
- 1. Spusťte evidenci [Vzory servisní činnosti](https://docs.elvacsolutions.eu/pages/viewpage.action?pageId=58204169).
- 2. **Dvojklikem** otevřete vzor, který chcete změnit.
- 3. U vybraného vzoru editujte parametry, které chcete změnit např. předmět příkazu, odpovědná osoba, definici opakování a poté záznam [uložte](https://docs.elvacsolutions.eu/pages/viewpage.action?pageId=58197307).

 Pokud jsou vlastnosti, které chcete editovat vyšedlé (tzn. nelze je editovat), některý příkaz z plánu již byl [proveden](https://docs.elvacsolutions.eu/pages/viewpage.action?pageId=58204058) a není možné jeho plán zpětně změnit. V tomto případě doporučujeme plán [ukončit](https://docs.elvacsolutions.eu/pages/viewpage.action?pageId=58204149) a [založit nový.](https://docs.elvacsolutions.eu/pages/viewpage.action?pageId=58204155)

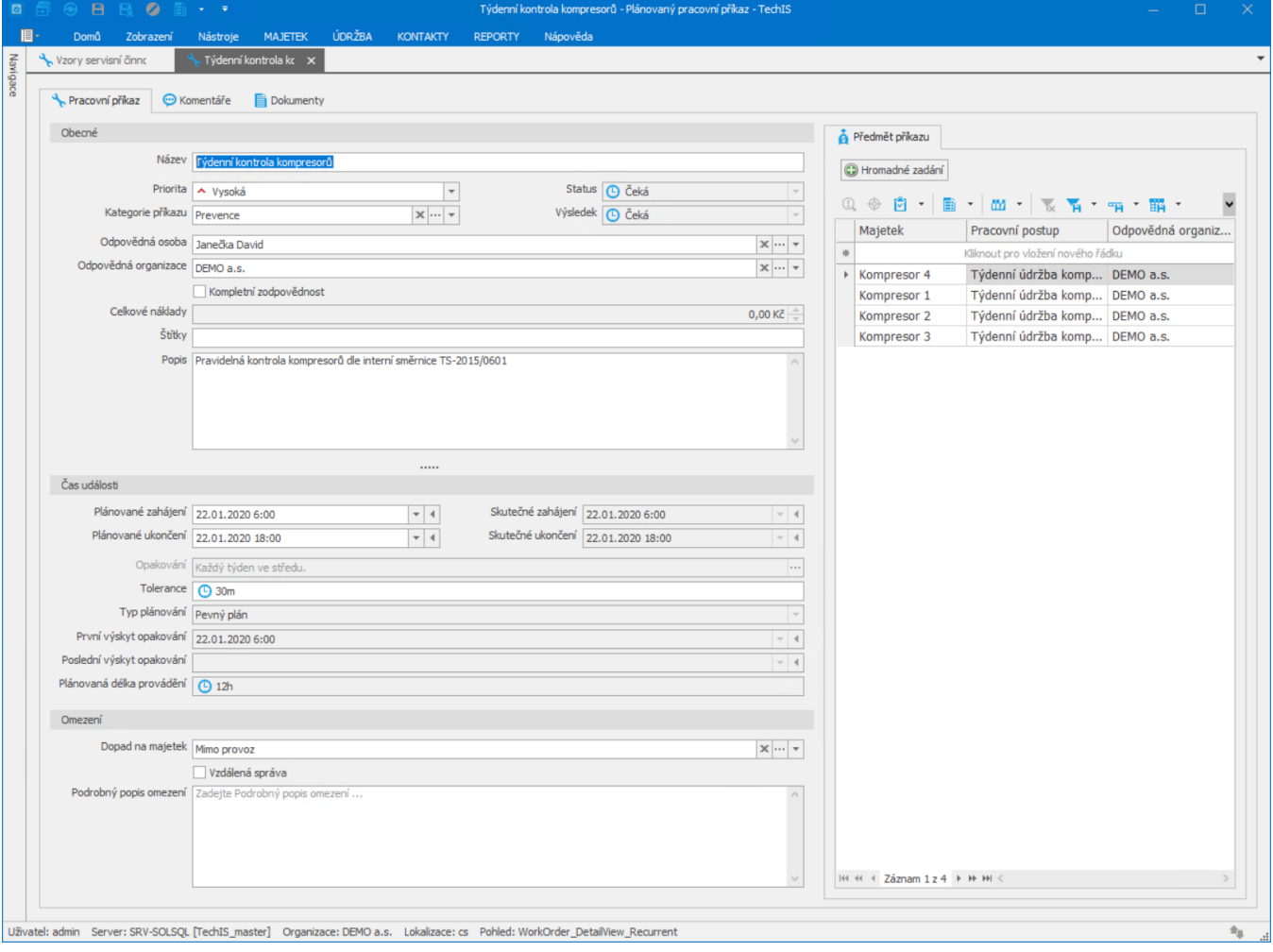